# IN201 : 5 – Héritage

Author : Christophe Garion <<garion@isae.fr>> Public : SUPAERO 2A Date :

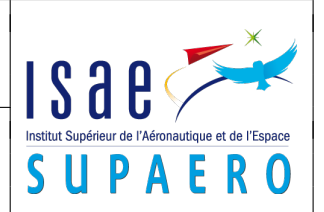

#### Résumé

Ce TP a pour but de vous faire comprendre les mécanismes liés à l'héritage, comme le polymorphisme et la liaison tardive.

# 1 Objectifs

Les objectifs du TP sont les suivants :

- comprendre l'héritage ;
- concevoir et implanter une classe spécialisant une classe existante ;
- comprendre le polymorphisme et la liaison dynamique.

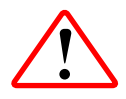

Pour réaliser le TP, vous allez devoir créer un projet Java sous Eclipse en utilisant votre dépôt Subversion. Si vous avez configuré votre dépôt pour qu'il soit disponible dans la vue SVN Repository Exploring d'Eclipse, vous créérez votre projet en faisant un checkout à partir du répertoire TP5 de votre dépôt en cliquant droit dessus. N'oubliez pas de configurer votre build path pour pouvoir utiliser les éventuelles archives JAR placées dans le répertoire lib.

## 2 Utilisation de la classe **PointNomme**

Récupérer la classe PointNomme et son programme de test TestPolymorphisme sur le site. Le programme de test comporte des erreurs. Répondre aux questions contenues dans le source de TestPolymorphisme\* (cf. listing [1\)](#page-0-0).

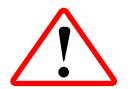

N'utilisez pas Eclipse dans un premier temps et essayez de répondre aux questions sur le listing fourni. Vous pourrez ensuite vérifier vos réponses en utilisant Eclipse.

#### <span id="page-0-0"></span>Listing 1– La classe **TestPolymorphisme**

```
1 package fr.isae.geometry;
2
\frac{3}{4} /**
   4 * Tester le polymorphisme et la liaison dynamique.
5 *
 6 * @author <a href="mailto:cregut@enseeiht.fr">Xavier Cregut</a>
7 * @version 1.0
8 */
9 public class TestPolymorphisme {
10
11 /** Methode principale */
12 public static void main(String args[]) {
13 // Creer et afficher un point p1
14 Point p1 = <b>new Point(3, 4); // Est-ce autorise ? Pourquoi ?
15 p1.translater(10,10); // Quel est le translater qui est execute ?
16 System.out.print("p1 = "); p1.afficher (); System.out.println ();
17 // Qu'est ce qui est affiche ?
18
19 // Creer et afficher un point nomme pn1
20 PointNomme pn1 = new PointNomme (30, 40, "PN1");
21 // Est-ce autorise ? Pourquoi ?
```

```
22 pn1.translater (10,10); // Quel est le translater qui est execute ?
23 System.out.print ("pn1 = "); pn1.afficher(); System.out.println ();
24 // Qu'est ce qui est affiche ?
25
26 // Definir une poignee sur un point
27 Point q;
28
29 // Attacher un point a q et l'afficher
30 q = p1; // Est-ce autorise ? Pourquoi ?
31 System.out.println ("> q = p1;");32 System.out.print ("q = "); q.afficher(); System.out.println ();
33 // Qu'est ce qui est affiche ?
34
35 // Attacher un point nomme a q et l'afficher
36 q = pn1; // Est-ce autorise ? Pourquoi ?
37 System.out.println ("> q = pn1;");
38 System.out.print ("q = "); q.afficher(); System.out.println ();
39 // Qu'est ce qui est affiche ?
40
41 // Definir une poignee sur un point nomme
42 PointNomme qn;
43
44 // Attacher un point a q et l'afficher
45 qn = p1; // Est-ce autorise ? Pourquoi ?
46 System.out.println ("> qn = p1;");
47 System.out.print ("qn = "); qn.afficher(); System.out.println ();
48 // Qu'est ce qui est affiche ?
49
50 // Attacher un point nomme a qn et l'afficher
51 qn = pn1; // Est-ce autorise ? Pourquoi ?
52 System.out.println ("> qn = pn1;");
53 System.out.print ("qn = "); qn.afficher(); System.out.println ();
54 // Qu'est ce qui est affiche ?
55
56 double d1 = p1.distance (pn1); // Est-ce autorise ? Pourquoi ?
57 System.out.println ("distance = " + d1);
58
59 double d2 = pn1.distance (p1); // Est-ce autorise ? Pourquoi ?
60 System.out.println ("distance = " + d2);
61
62 double d3 = pn1.distance (pn1); // Est-ce autorise ? Pourquoi ?
63 System.out.println ("distance = " + d3);
64
65 System.out.println ("> qn = q;");
66 qn = q; // Est-ce autorise ? Pourquoi ?
67 System.out.print ("qn = "); qn.afficher(); System.out.println ();
68
69 System.out.println ("> qn = (PointNomme) q;");
70 qn = (PointNomme) q; // Est-ce autorise ? Pourquoi ?
71 System.out.print ("qn = "); qn.afficher(); System.out.println ();
72
73 System.out.println ("> qn = (PointNomme) p1;");
```

```
74 qn = (PointNomme) p1; // Est-ce autorise ? Pourquoi ?
75 System.out.print ("qn = "); qn.afficher(); System.out.println ();
76 }
77 }
```
## 3 De la méthode **equals** de **Point**

Vous trouverez dans votre dépôt les codes sources des classes Point et PointNomme appartenant au paquetage fr.isae.geometry. Le code source de la classe Point est celui qui était fourni lors du TP sur les orbites constituées de Point. En particulier, la méthode equals développée dans cette classe n'était pas « la bonne » (cf. cours sur l'héritage et exercice sur equals et JUnit).

- 1. modifier la signature de la méthode equals pour qu'elle redéfinisse la méthode equals de Object.
- 2. implanter la méthode equals de Point. Vérifier dans un test JUnit simple que la méthode fonctionne bien dans tous les cas.
- 3. redéfinir également la méthode equals de PointNomme. Peut-on utiliser la méthode equals de Point dans l'implantation de cette méthode ?
- 4. créer un test JUnit simple qui utilise une instance p de Point et une instance pn de PointNomme ayant des coordonnées identiques et utiliser l'assertion qui semble correcte parmi assertTrue et assertFalse pour les appels suivants :
	- p.equals(pn)
	- pn.equals(p)
	- Que peut-on dire du résultat ?

## 4 Gestion de comptes bancaires

On désire modéliser un système bancaire comportant des comptes simples, des comptes avec historique, des comptes rémunérés. Pour cela, on dispose de classes déjà développées que l'on va utiliser.

#### 4.1 Les classes **CompteSimple** et **Personne**

Dans un premier temps, on va utiliser des classes déjà développées :

- la classe CompteSimple qui représente un compte « basique » ;
- la classe Personne qui représente une personne physique ;
- la classe Historique permettant de représenter un historique pour un compte.

Les bytecodes de ces classes sont disponibles sur le site, ainsi que leur documentation javadoc. Le diagramme de classe présenté sur la figure [1](#page-3-0) vous présente les relations existant entre ces deux classes, ainsi que la classe Historique de façon simplifiée<sup>[1](#page-2-0)</sup>. Vous remarquerez que la classe Historique réalise Iterable (cf. corrigé du TP sur les interfaces), on peut donc parcourir ici les intitulés des opérations enregistrées dans l'historique avec une boucle **for**. Il faudra se référer à la documentation javadoc fournie pour avoir l'ensemble des méthodes applicables sur les objets des classes (en particulier les accesseurs et modifieurs induits par les associations entre les classes).

Une classe de test de CompteSimple, CompteSimpleTest, est disponible sur le site.

<span id="page-2-0"></span><sup>1.</sup> En particulier, des méthodes permettant de mettre en forme plus facilement les relevés de compte dans CompteCourant sont disponibles dans Historique

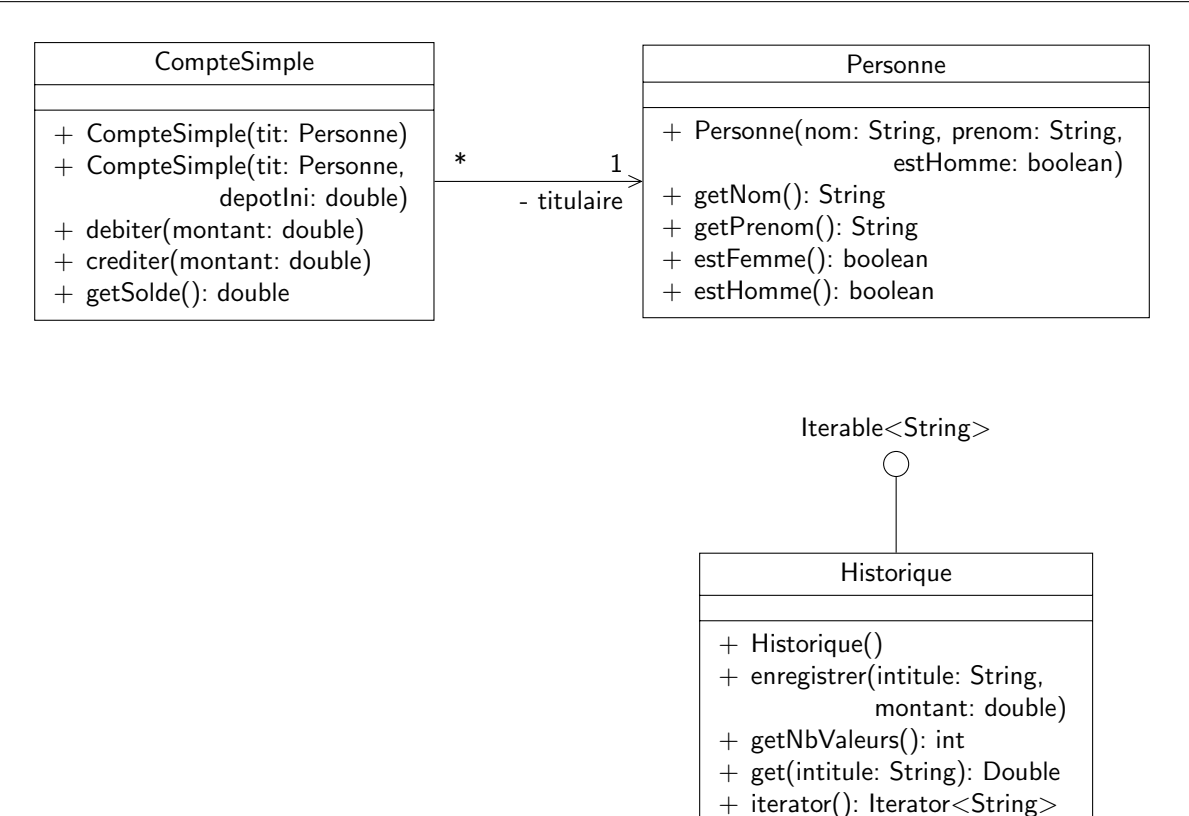

<span id="page-3-0"></span>Figure 1 – Diagramme de classe présentant CompteSimple, Personne et Historique

#### 4.2 Conception et implantation de la classe **CompteCourant**

Une banque conserve pour chaque compte l'historique des opérations qui le concernent (on ne s'intéresse ici qu'aux débits et aux crédits). On souhaite modéliser un tel compte qu'on appelle compte courant. En plus des opérations d'un compte simple, un compte courant offre des opérations pour afficher l'ensemble des opérations effectuées (editerReleve), ou seulement les opérations de crédit (afficherReleveCredits) ou de débit (afficherReleveDebits) et permet de créditer ou de débiter le compte en ajoutant un intitulé à ces opérations.

Pour représenter l'historique, on utilisera la classe Historique fournie. Pour enregistrer une opération, on conservera le signe de l'opération (crédit ou débit) dans l'historique.

- 1. compléter le diagramme ci-dessus pour inclure une classe CompteCourant qui possède un historique. On identifiera les méthodes redéfinissant des méthodes de CompteSimple et les méthodes surchargeant des méthodes de CompteSimple.
- 2. implanter la classe CompteCourant.
- 3. un programme de test vous est fourni sur le site. L'exécuter et commenter les résultats.
- 4. est-ce que ce programme est suffisant ? Proposer une classe de tests JUnit CompteCourantTest. Cette classe de test doit-elle utiliser la classe CompteSimpleTest ? Si oui, pourquoi ? On pourra modifier éventuellement CompteSimpleTest.

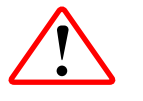

Pour qu'Eclipse prenne en compte les codes sources disponibles dans le répertoires tests, il faut ajouter ce répertoire parmi les sources de votre projet via le menu « Configure Build Path » onglet « Sources ».

5. écrire un programme de test construisant une liste d'instances de CompteSimple et afficher les relevés des instances de CompteCourant figurant dans le tableau.

## 5 Et maintenant les LDD. . .

On souhaiterait spécialiser la classe CompteSimple en une classe LDD. On rappelle qu'un Livret de Développement Durable (LDD) est un compte rémunéré dont le solde est plafonné à 12000€ (un versement ne peut avoir pour conséquence de <span id="page-4-0"></span>porter le montant inscrit sur le compte au dela de 12000€). Cette spécialisation est-elle judicieuse ? Pourquoi ?

# License CC BY-NC-SA 3.0

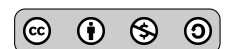

This work is licensed under the Creative Commons Attribution-NonCommercial-ShareAlike 3.0 Unported license (CC BY-NC-SA 3.0)

You are free to Share (copy, distribute and transmite) and to Remix (adapt) this work under the following conditions:

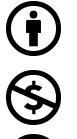

<u>ි</u>

Attribution – You must attribute the work in the manner specified by the author or licensor (but not in any way that suggests that they endorse you or your use of the work). Noncommercial – You may not use this work for commercial purposes.

Share Alike - If you alter, transform, or build upon this work, you may distribute the resulting work only under the same or similar license to this one.

See <http://creativecommons.org/licenses/by-nc-sa/3.0/> for more details.